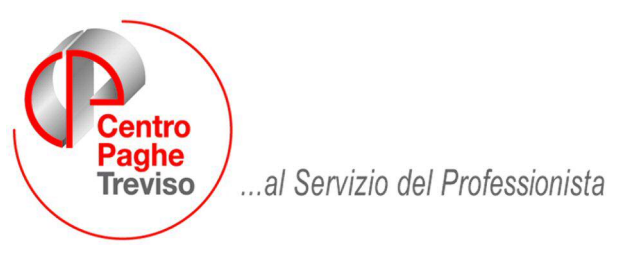

#### M:\Manuali\Circolari\_mese\2009\05\C20090522.doc

#### **AGGIORNAMENTO DEL** 22/05/2009

#### SOMMARIO

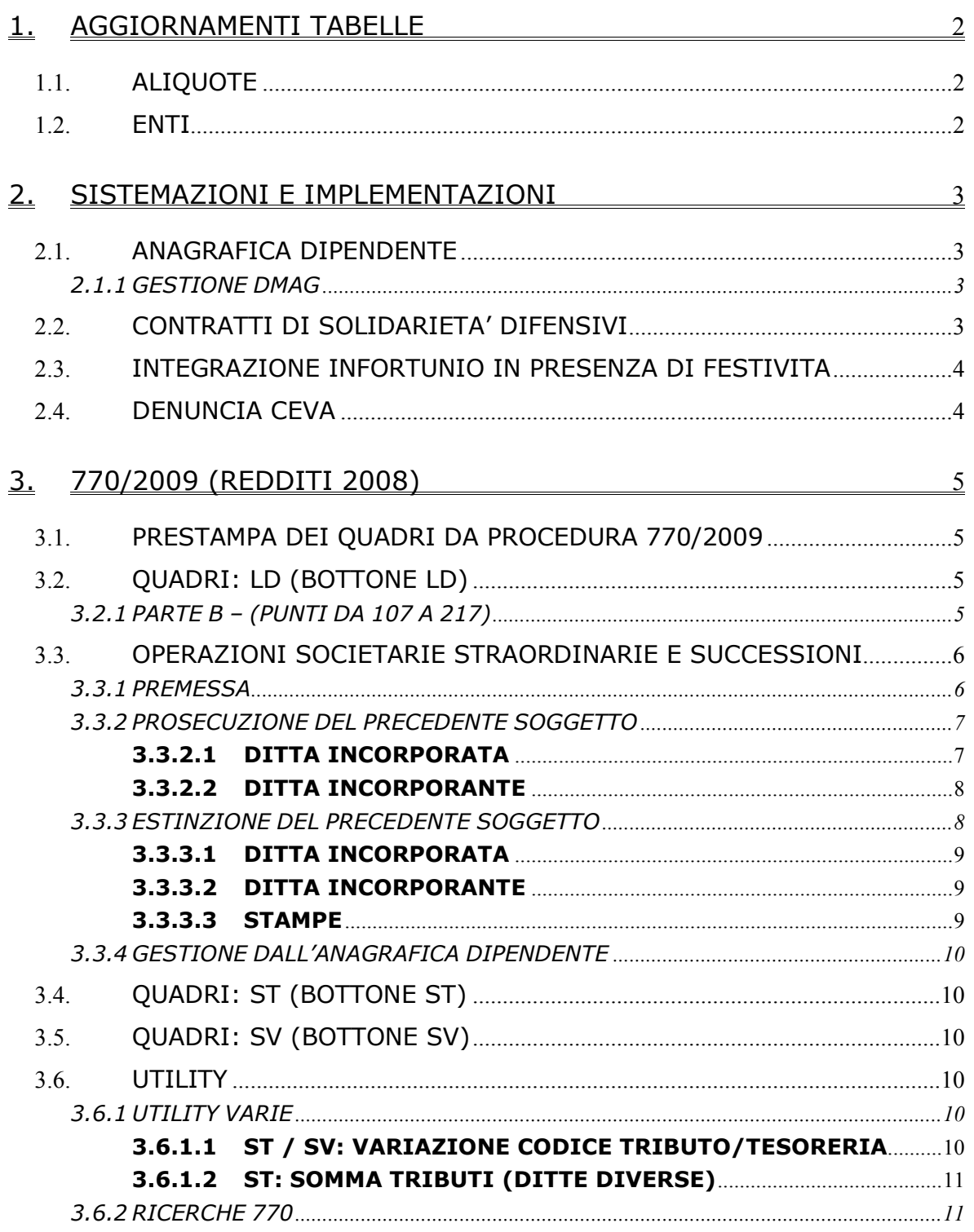

# <span id="page-1-0"></span>**1. AGGIORNAMENTI TABELLE**

# **1.1. ALIQUOTE**

#### **Sono state create le seguenti aliquote:**

**Z059** *"DIRIGENTI COMMERCIO DA 51 A 200 DIP.TI"*: come aliquota "Z034", con l'aggiunta dell'ente 1108 "*CTR. MOBILITA'".*

# **1.2. ENTI**

#### **Sono stati aggiunti/modificati i seguenti enti:**

**8967** "*EBRET*": ente di nuovo inserimento relativo all'ente bilaterale regionale toscano per l'artigianato. Il calcolo per i dipendenti e per il DM10 viene innescato con il mese di novembre. L'ente deve essere inserito in anagrafica ditta senza indicare nessun importo né percentuale, infatti è già impostato l'importo fisso di 65 euro. Per il calcolo della quota del fondo di rappresentanza sindacale utilizzare con le medesime modalità l'ente **8941** nel quale è già impostato l'importo fisso di 10 euro. **8934** e **8935** "*EBIART*": segnaliamo che sono stati variati gli importi fissi inseriti negli enti che sono ora 71 e 36 euro, a cura Utente verificare e segnalare le eventuali variazioni degli importi da parte dell'ente bilaterale.

# <span id="page-2-0"></span>**2. SISTEMAZIONI E IMPLEMENTAZIONI**

# **2.1. ANAGRAFICA DIPENDENTE**

#### **2.1.1 GESTIONE DMAG**

In anagrafica dipendente, 7° videata bottone:

Dmag

è stata inserita la seguente segnalazione:

```
Attenzione: i dati inseriti servono come promemoria, non vengono riportati in automatico nella procedura dmag.
```
per ricordare che i dati inseriti in questa maschera non vengono importati in automatico nella procedura Dmag ma devono essere inseriti a cura utente nell'anagrafica del dipendente nella procedura Dmag.

# **2.2. CONTRATTI DI SOLIDARIETA' DIFENSIVI**

E' stata implementata la procedura per la gestione dei contratti difensivi in particolar modo per il recupero delle quote TFR accantonate sulle ore di solidarietà a cessazione del dipendente con liquidazione TFR.

L'accantonamento del TFR sulle ore di solidarietà verrà calcolato sulle ore indicate con la voce paga 0015 "ACCANTON. ORE SOLIDARIETA'" e storicizzato nel campo storico TFR 83 "*Maturazione TFR per ore riduzione contratto di solidarietà*".

Di seguito si riporta un esempio di storicizzazione del campo storico TFR 83.

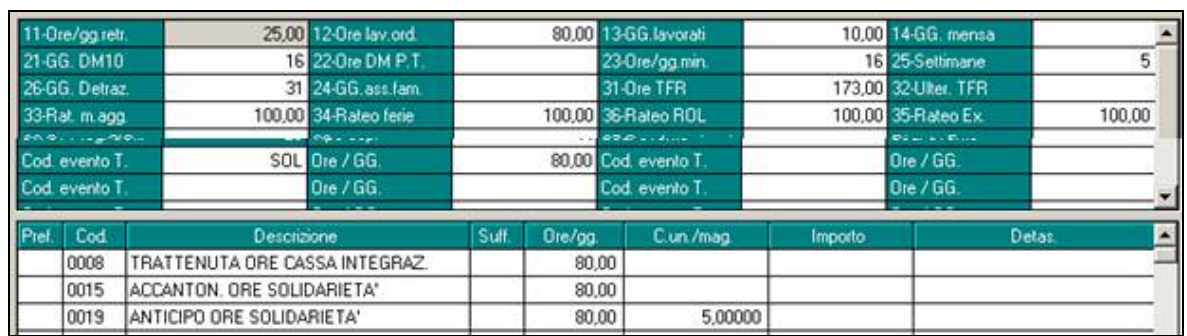

#### *Movimento*

A fronte di una maturazione TFR del mese di euro 188,97 su 80 ore di solidarietà nel campo storico TFR 83 verrà storicizzato il valore di 87,38 come da formula sotto riportata:

Quota maturato nel mese / Ore TFR del mese \* Ore voce paga 0015

 $188,97 / 173 * 80 = 87,38$ 

#### *Campo storico TFR 83*

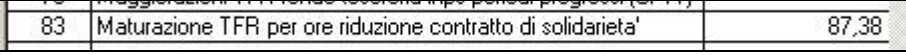

Le quote TFR accantonate sulle ore solidarietà e storicizzato nel campo storico TFR 83 verranno recuperate a cessazione del dipendente con relativa liquidazione del TFR.

Il recupero delle quote TFR verrà effettuato in DM10 quadro D con il codice L042.

Di seguito si riporta un esempio di dipendente cessato con liquidazione TFR e campo storico TFR 83 con euro 75,00.

#### <span id="page-3-0"></span>*Campo storico TFR 83*

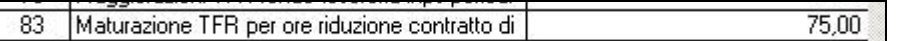

#### *DM10*

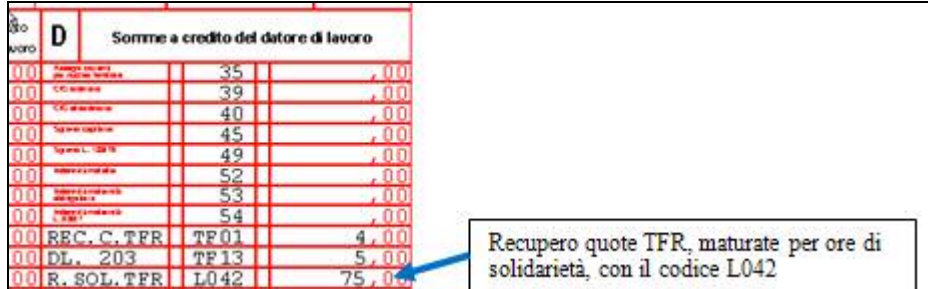

#### *Contabile mensile*

Nel contabile mensile le quote TFR recuperate per ore di solidarietà vengono esposte nella parte destra al rigo "*REC. TFR A F.DO TES.INPS/SOL*".

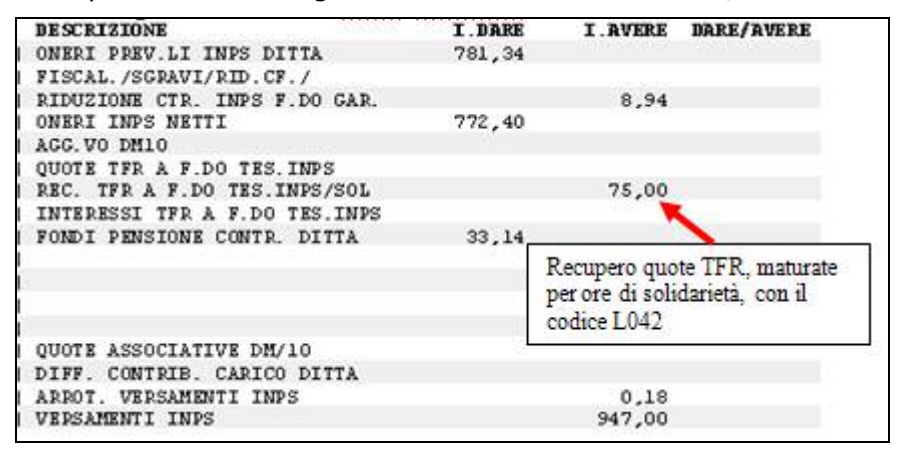

Con le chiusure del mese di maggio verranno calcolate le quote di accantonamento TFR per ore di solidarietà in base alle ore imputate con la voce paga 0015 dal mese di gennaio 2009 al mese di aprile 2009.

# **2.3. INTEGRAZIONE INFORTUNIO IN PRESENZA DI FESTIVITA**

In presenza di una festività infrasettimanale la procedura non calcolava correttamente le ore di infortunio e la relativa integrazione a carico ditta.

Il conteggio è stato sistemato.

### **2.4. DENUNCIA CEVA**

A seguito di una verifica si è riscontrato che in caso di malattia / infortunio operai gli importi anticipati dall'impresa vanno riportati nella denuncia telematica ma non vanno stornati dal totale da versare.

Di conseguenza è stato modificato il supporto telematico per la denuncia CEVA in riferimento al record BT per i campi:

- 26 Importo totale del mese;
- 29 Totale da versare;

nei suddetti campi verranno riportati gli importi da versare alla CEVA senza togliere gli anticipi erogati dalla ditta per malattia / infortunio (esposti al campo "25 – Importo trattenuto dall'impresa").

E' stata modifica anche la stampa per pagamento denuncia CEVA (BPYS149L) nel totale versamento non verranno tolti gli anticipi erogati dall'impresa per malattia / infortunio operai.

# <span id="page-4-0"></span>**3. 770/2009 (REDDITI 2008)**

**NEL CASO DI SCARICO DATI DA PROCEDURA PAGHE A 770 DOPO IL CARICAMENTO DEL PRESENTE AGGIORNAMENTO, I DATI SONO CORRETTI.** 

**IN CASO CONTRARIO (OSSIA, SE IL TRAVASO DA PAGHE A 770 È GIÀ STATO ESEGUITO), PER LE ANOMALIE SOTTO SEGNALATE È NECESSARIO SISTEMARE IL DATO IN PROCEDURA 770 O RIESEGUIRE LO SCARICO: IN TAL CASO SI RICORDA CHE È POSSIBILE EFFETTUARE LO SCARICO DI UNA SOLA PARTE DEL 770 (QUADRO) A SOSTITUZIONE O ACCODAMENTO.** 

# **3.1. PRESTAMPA DEI QUADRI DA PROCEDURA 770/2009**

Sistemate le seguenti anomalie:

- Non venivano portati i dati relativi alla detassazione
- Non venivano portati i dati previdenziali dei collaboratori

### **3.2. QUADRI: LD (BOTTONE LD)**

Sistemate le seguenti anomalie:

Non venivano portati correttamente i dipendenti delle ditte filiali.

#### **3.2.1 PARTE B – (PUNTI DA 107 A 217)**

#### **Trattamento di fine rapporto, indennità equipollenti, altre indennità e prestazioni in forma di capitale**

Sistemate le seguenti anomalie:

- Nel caso di anticipi TFR e dipendente cessato, i dati venivano portati alla data di cessazione e non alla data di anticipo

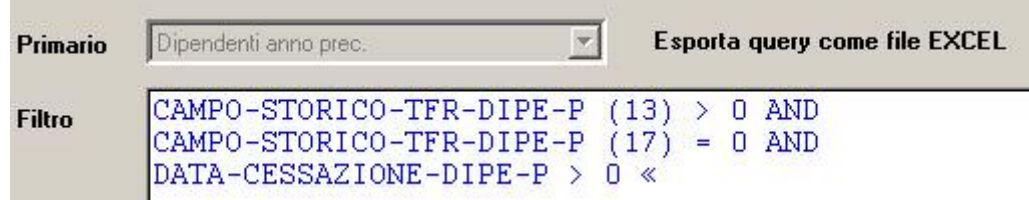

#### *Punto 110/Ritenuta operata nell'anno e 211/Ritenute operate nel 2008:*

- Essendo state in alcuni casi erroneamente storicizzate le detrazioni sul tfr presenti al campo storico tfr 80 (01/04/2008), l'importo dell'imposta pagata risultava errato ai punti 110 e 211. Al caricamento del presente aggiornamento è stata effettuata la sistemazione automatica nell'archivio paghe ap ed effettuata la stampa di controllo (i dipendenti variati sono presenti nelle estrazioni ap)

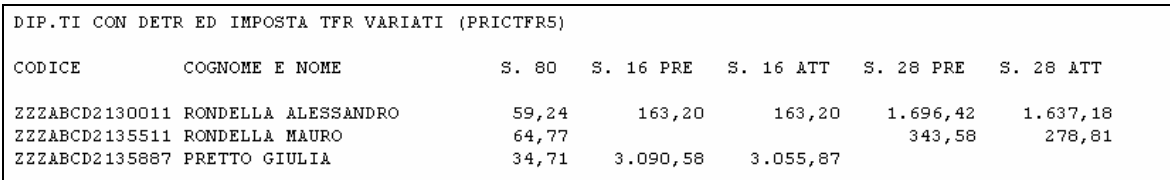

Per i casi segnalati è necessario anche ristampare a PC la cud. *Punto 202/Clausola Aliquota:*

- Se assente, non veniva correttamente calcolata l'aliquota in caso di presenza della detrazione d'imposta tfr (cstfr 39 a 0 e cstfr 80 con valore diverso da 99,99).

E' possibile eseguire una ricerca parametrica per individuare la casistica:

<span id="page-5-0"></span>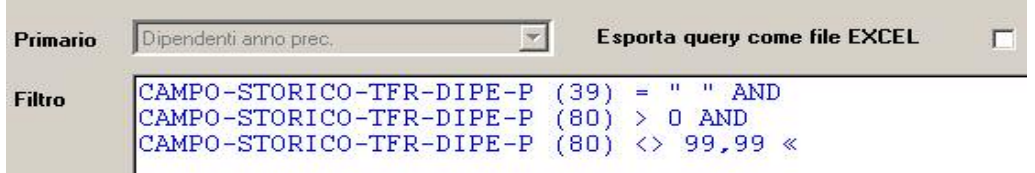

#### *Punto 207/Imposta complessiva:*

Rideterminazione con tolleranza tre centesimi se l'importo calcolato in 770 differiva dal calcolato in paghe per un importo pari o inferiore a 3 centesimi. I casi venivano segnalati nella ricerca 12.

# **3.3. OPERAZIONI SOCIETARIE STRAORDINARIE E SUCCESSIONI**

Riportiamo di seguito quanto effettuato dal programma per il riporto dei dati nel modello CUD in caso di operazioni straordinarie, suddividendo tali operazioni in due casistiche:

- 1 Prosecuzione del precedente soggetto;
- 2 Estinzione del precedente soggetto.

*Prima di effettuare le operazioni di scarico, consigliamo di leggere attentamente la circolare, principalmente in relazione alla gestione automatica dei dati INAIL.*

# **3.3.1 PREMESSA**

#### **CON-DITTA/CAUSALE:**

- se nell'anagrafica ditta dell'anno precedente, nel campo *Causale* nella ditta incorporata, è presente un codice diverso 1 o 2, a cura dell'Utente eseguire la variazione;
- in caso di accentramento ditte, l'indicazione dei campi *Con ditta* e *Causale,* deve essere effettuata sia nella sede che in tutte le filiali interessate, con riferimento alla ditta incorporante effettiva;

#### **RIPORTO DATI:**

- il riporto dei dati viene effettuato testando per la maggioranza dei casi, la presenza del dipendente nelle due ditte (incorporata e incorporante), la posizione e gli storici dello stesso nell'archivio paghe, ad esempio:
	- **CON CAUSA 1**: si intendono ceduti i dipendenti che risultano cessati nella ditta incorporata (posizione C).
	- **CON CAUSA 2:** si intendono ceduti i dipendenti che risultano in forza nella ditta incorporata (posizione F).

#### **CONGUAGLI:**

- i dipendenti riassunti senza continuità di rapporto tra le due ditte, devono essere gestiti dall'Utente;
- nel punto 66 delle ditte incorporanti, viene sempre riportato il codice 1 sia per "causale 1" che per "causale 2"; a cura Utente variare il codice nei casi previsti (esempi: mortis-causa con prosecuzione dell'attività da parte dell'erede, conguaglio effettuato dalla ditta cedente, assunzione post cessione di dipendente presente anche nella ditta cedente….);
- i dati relativi ai conguagli (punti da 63 a 76) vengono compilati in automatico con l'indicazione del *Con ditta/Causale*, senza bisogno di creare le posizioni H;

#### **TFR:**

- vengono riportati in maniera particolare nei seguenti casi:
	- erogazione di TFR solo nell'anno corrente e solo dalla ditta cedente: importi come calcolati in capo alla ditta ceduta, con campo 124 compilato;
		- erogazione di TFR nell'anno corrente sia dalla ditta cedente che dalla ditta cessionaria: importi come calcolati in capo alla ditta cessionaria e bottone copia con gli importi come calcolati in capo alla ditta ceduta, con campo 124 compilato
	- erogazione di TFR nell'anno precedente dalla ditta cedente e nell'anno corrente dalla ditta cessionaria: importi come calcolati in capo alla ditta cessionaria e bottone copia con i punti 124 / 144 / 164 / 209
- nelle ditte cessionarie il codice fiscale al punto 156 viene sempre indicato quando i punti 149 e/o 153 sono compilati

<span id="page-6-0"></span>nelle ditte cessionarie il codice fiscale al punto 174 viene sempre indicato quando i punti 167 e/o 171 sono compilati.

Riteniamo utile far presente che, come per i dipendenti normali, i punti del TFR vengono compilati in base agli storici, così come inseriti nell'anagrafica dipendente, ma viste le particolarità della compilazione dell'anagrafica, sono da verificare i dati derivanti da conteggi:

- nel caso di estinzione del precedente soggetto che abbia erogato un anticipo ad un dipendente poi passato alla ditta nuova, il punto 157 può risultare errato visto che non è presente la data di cessazione per il corretto calcolo
- il titolo di erogazione del tfr visto che la presenza o meno della data di cessazione è dettata non dalla reale cessazione ma dal tipo di operazione straordinaria eseguita (1 o 2).

#### **ASSISTENZA FISCALE:**

- i dati vengono riportati cosi come presenti in anagrafica dipendente;
- il codice F da indicare nel punto 92/770 dell'assistenza fiscale può essere indicato solo nel 770;

#### **INAIL:**

nei punti da 81 a 86, contenenti i dati assicurativi Inail, il riporto viene eseguito verificando le date di inizio/fine presenti nel bottone INAIL

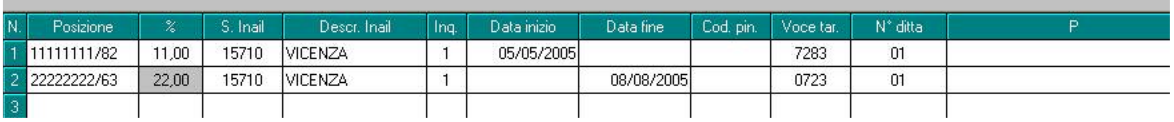

con le seguenti modalità:

- ditte incorporate con causa 2: se presente la data di fine, la stessa verrà utilizzata come data cessazione per tutti i dipendenti in forza
- ditte incorporanti da con causa 1 e 2: se presente la data di inizio della posizione INAIL, la stessa verrà utilizzata come data assunzione per tutti i dipendenti con campi 66 e 67 compilati con 1, indipendentemente dalla data assunzione inserita nel dipendente

facciamo presente che, se la ditta non ha variato la PAT Inail, non devono essere presenti le date nel bottone INAIL.

a cura Utente la gestione se non presenti le date nelle PAT, in quanto il riporto verrà eseguito come per le ditte normali, testando la data assunzione/cessazione nell'anno.

#### **RICERCHE 770/14:**

per la ricerca dei dipendenti che hanno i punti 106/IRPEF, 81BIS/IRPEF, 124/TFR, 156/TFR o 174/TFR con il codice fiscale della ditta cedente, o che hanno il punto 66/IRE compilato con codice 8.

#### **Per i casi non gestiti e per la parte normativa, si rimanda comunque alle Istruzioni Ministeriali.**

#### **3.3.2 PROSECUZIONE DEL PRECEDENTE SOGGETTO**

- Nella procedura paghe, 7 videata dell'anagrafica ditta anno precedente. deve essere presente nella ditta incorporata, campo *Con ditta* il codice di 4 caratteri (esempio 1111) della ditta incorporante e nella *Causale* il codice **1**.
- Nella procedura 770, videata Altri dati del frontespizio, non viene riportato e non deve essere presente alcun riferimento.
- Eseguire dalle Utility della procedura 770, Scarico e carico dati da procedura paghe a procedura 770, lo *Scarico dati da procedura paghe per 770*, selezionando entrambe le ditte interessate all'operazione straordinaria e *l'Import dati da procedura paghe per gestione su 770*.
- Eseguire nella procedura 770 le eventuali modifiche o integrazioni dei dati.

#### *3.3.2.1 DITTA INCORPORATA* **QUADRO LD**

- dati relativi al datore di lavoro: intestazione della ditta incorporata;
- dati fiscali: compilati in base all'effettivo periodo prestato presso la ditta

<span id="page-7-0"></span>incorporata, con quanto presente negli storici fiscali e nell'anagrafica dipendente (salvo indicazione della scelta N su Denuncia fiscale / No conguaglio IRE, come per i normali dipendenti); nei Dati relativi ai conguagli, nel punto 66, viene indicato in automatico il **codice 8, a tutti i dipendenti in posizione C;** a cura Utente cancellare tale codice per i dipendenti che non sono stati ceduti ma realmente cessati e conguagliati dalla ditta cedente (vedi capitolo RICERCHE 770/14);

- dati TFR: compilati in base all'effettivo periodo prestato presso la ditta incorporata, con quanto presente negli storici TFR dell'anagrafica dipendente;
- dati previdenziali: compilati in base all'effettivo periodo prestato presso la ditta incorporata, con quanto presente negli storici INPS dell'anagrafica dipendente.
- dati INAIL: compilati in base alla data assunzione/cessazione presente nell'anagrafica dipendente.

#### *3.3.2.2 DITTA INCORPORANTE* **QUADRO LD**

#### - dati relativi al datore di lavoro: intestazione della ditta incorporante;

- dati fiscali: compilati per tutto il rapporto di lavoro, sia nella ditta incorporata che nella ditta incorporante, con quanto presente negli storici fiscali e nell'anagrafica dipendente, con indicato nella punto 63, l'imponibile fiscale erogato dalla ditta incorporata (importo desunto dall'anagrafica dipendente della ditta cedente) e con l'indicazione in automatico dei seguenti dati relativi ai conguagli:
	- punto 65 : codice fiscale della ditta incorporata
	- punto 66 : codice 1
	- punto 67: codice 1
	- da 68 a 76: importi desunti dall'anagrafica dipendente della ditta cedente
	- da 81bis a 81septies: importi erogati dalla ditta incorporata mediante sottrazione degli importi presenti nelle due ditte (vedi capitolo RICERCHE 770/14 per campo 81bis);
	- da 100 a 106 : compensi arretrati divisi tra importi erogati dalla ditta incorporata e importi erogati dalla ditta incorporante mediante sottrazione degli importi presenti nelle due ditte (vedi capitolo RICERCHE 770/14 per campo 106);
- addizionali: viene effettuata la sottrazione tra quanto storicizzato nella ditta incorporata e quanto presente negli storici della ditta incorporante in modo da esporre solo quanto effettivamente trattenuto dalla ditta incorporante dopo l'operazione straordinaria;
- dati TFR: compilati per tutto il rapporto di lavoro, sia nella ditta incorporata che nella ditta incorporante, con quanto presente negli storici TFR dell'anagrafica dipendente; vedi capitolo PREMESSA;
- dati previdenziali: compilati in base all'effettivo periodo prestato presso la ditta incorporante, con quanto presente negli storici INPS dell'anagrafica dipendente;
- dati INAIL: vedi capitolo PREMESSA

#### **3.3.3 ESTINZIONE DEL PRECEDENTE SOGGETTO**

- Nella procedura paghe, 7 videata dell'anagrafica ditta anno precedente, deve essere presente nella ditta incorporata, campo *Con ditta* il codice di 4 caratteri (esempio 1111) della ditta incorporante e nella *Causale* il codice **2**
- Eseguire dalle Utility della procedura 770, Scarico e carico dati da procedura paghe a procedura 770, lo *Scarico dati da procedura paghe per 770*, selezionando entrambe le ditte interessate all'operazione straordinaria e *l'Import dati da procedura paghe per gestione su 770*;
- Nella procedura 770, videata *Altri dati* del frontespizio della ditta incorporata, viene stato riportato in automatico il codice di 7 caratteri (esempio ZZZ1111) della ditta incorporante, mettendo in automatico il riferimento (esempio ZZZ). A cura Utente il controllo.
- Eseguire nella procedura 770 le eventuali modifiche o integrazioni dei dati.
- Quando attiva, effettuare l'utility per il *Conglobamento quadro LD*, solo dopo aver controllato l'esatta indicazione del codice aggancio nella ditta incorporata (i dipendenti presenti in entrambe le ditte vengono riportati da ditta vecchia a ditta nuova, compresi i reali riassunti da gestire a cura Utente).
- A cura dell'Utente la verifica e gestione dei dati nei quadri SS, ST, SV e SX.
- Nel caso di import da altre procedure, nel file devono essere presenti due ditte

<span id="page-8-0"></span>distinte; dopo avere eseguito l'import a cura Utente indicare il codice ditta dichiarante nella 8 videata del frontespizio.

### *3.3.3.1 DITTA INCORPORATA*

#### **QUADRO LD**

- dati relativi al datore di lavoro: intestazione della ditta incorporante;
- dati fiscali: non compilati per i dipendenti in forza (attenzione: verificare che i dipendenti passati nella ditta nuova risultino in forza, posizione F, M, A o S); compilati normalmente per i dipendenti in posizione C, in quanto la ditta incorporata ha effettivamente effettuato il conguaglio;
- dati TFR: non compilati per i dipendenti in forza; compilati normalmente per i dipendenti in posizione C;
- dati previdenziali: compilati in base all'effettivo periodo prestato presso la ditta incorporata, con quanto presente negli storici INPS dell'anagrafica dipendente.
- dati INAIL: vedi capitolo PREMESSA.
- codice fiscale del sostituto d'imposta: visibile in stampa (da utility) per i dipendenti presenti (dipendenti che non vengono conglobati nella ditta incorporante, che dovrebbero coincidere con quelli in posizione C in archivio paghe ap);

Attenzione: nel caso in cui la ditta incorporata abbia effettivamente fatto le operazioni di conguaglio, a cura dell'Utente verificare che il dipendente in posizione C, non sia presente nella ditta incorporante.

### *3.3.3.2 DITTA INCORPORANTE*

#### **QUADRO LD**

- dati relativi al datore di lavoro: intestazione della ditta incorporante;
- dati fiscali: compilati per tutto il rapporto di lavoro, sia nella ditta incorporata che nella ditta incorporante, con quanto presente negli storici fiscali e nell'anagrafica dipendente, con indicato nel punto 63, l'imponibile fiscale erogato dalla ditta incorporata (importo desunto dall'anagrafica dipendente della ditta cedente) e con l'indicazione in automatico dei seguenti dati relativi ai conguagli:
	- punto 65 : codice fiscale della ditta incorporata
	- punto 66 : codice 1
	- punto 67: codice 1
	- da 68 a 76: importi desunti dall'anagrafica dipendente della ditta cedente
	- da 81bis a 81septies: importi erogati dalla ditta incorporata mediante sottrazione degli importi presenti nelle due ditte (vedi capitolo RICERCHE 770/14 per campo 81bis);
	- da 100 a 106 : compensi arretrati divisi tra importi erogati dalla ditta incorporata e importi erogati dalla ditta incorporante mediante sottrazione degli importi presenti nelle due ditte (vedi capitolo RICERCHE 770/14 per campo 106);
- addizionali: viene effettuato il riporto totale di quanto trattenuto e pagato da entrambe le ditte, come presente negli storici della ditta incorporante, pertanto verrà esposto quanto effettivamente trattenuto sia prima che dopo l'operazione straordinaria;
- dati TFR: compilati per tutto il rapporto di lavoro, sia nella ditta incorporata che nella ditta incorporante, con quanto presente negli storici TFR dell'anagrafica dipendente vedi capitolo PREMESSA;
- dati previdenziali: compilati in base all'effettivo periodo prestato presso la ditta incorporante, con quanto presente negli storici INPS dell'anagrafica dipendente.
- dati INAIL: vedi capitolo PREMESSA.

#### *3.3.3.3 STAMPE*

I dati devono essere gestiti nelle due ditte distinte, mentre, in fase di gestione stampe, viene proposta solo la ditta incorporante, dove verrà riportato in automatico il *Codice fiscale del sostituto d'imposta*, nei quadri inerenti alla ditta incorporata: nei quadri LD (per i soggetti cessati e conguagliati dalla ditta incorporata), LA, SS, ST, SV e negli altri quadri compilati dall'Utente (se presentato il Modello Ordinario).

Per effettuare la stampa dei quadri, utilizzare quanto presente nelle Utility, gruppo

<span id="page-9-0"></span>Stampe quadri 770 in quanto la stampa dall'interno del quadro può non essere corretta.

#### **3.3.4 GESTIONE DALL'ANAGRAFICA DIPENDENTE**

- Inserire **obbligatoriamente** un codice ditta e la causale dell'operazione nella 7 videata dell'anagrafica ditta (esempio nel caso di sedi filiali riportare il codice sede per la successiva gestione del 770);
- inserire il codice ditta e la causa dell'operazione nella 5 videata nei soli dipendenti interessati, bottone *Dati integrativi CUD/770*.

Le operazioni effettuate in automatico sono le medesime della gestione a livello ditta.

**Attenzione: se le ditte fanno parte di un accentramento in 770 i dati saranno gestiti correttamente, se le ditte non fanno parte di accentramenti per il 770 è comunque obbligatorio creare le ditte distintamente sia in paghe ap che in 770.**

# **3.4. QUADRI: ST (BOTTONE ST)**

Sistemate le seguenti anomalie:

- Il tributo 1053 veniva segnalato come tributo dell'ordinario; non è necessario effettuare modifiche o re-import nelle ditte già scaricate per tale anomalia.
- Nel caso di presenza nel mese sia della nota B che della nota T, la nota T non veniva riportata; il caso riguarda l'utilizzo dei crediti per famiglie numerose nel mese di dicembre per ditte posticipate (01/2009 in paghe, 12/2008 in 770); si ricorda la presenza della ricerca 6 per la verifica delle ditte che devono avere tale nota nei mesi

# **3.5. QUADRI: SV (BOTTONE SV)**

Sistemate le seguenti anomalie:

Nel caso di accentramenti, se effettuato lo scarico da paghe con scelta di accorpare le addizionali comunali, i valori venivano portati doppi nel quadro SV; per la verifica della casistica effettuare la quadratura tra quadri LD o SS e quadro SV (si ricorda che in LD è presente il bottone calcola totali)

# **3.6. UTILITY**

#### **3.6.1 UTILITY VARIE**

#### *3.6.1.1 ST / SV: VARIAZIONE CODICE TRIBUTO/TESORERIA*

La presente utility può essere utilizzata per variare a più ditte contemporaneamente il codice tributo o per inserire la barratura nel punto 12 dei quadri ST/SV (Tesoreria). Dopo la selezione delle ditte, inserire il codice tributo che deve essere variato (Vecchio tributo), il nuovo codice (Nuovo tributo) e la scelta "S" per la barratura del punto 12.

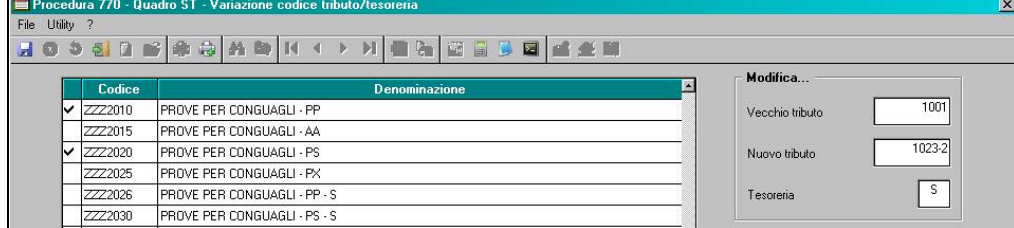

Per togliere la barratura al punto 12, inserire il codice tributo nella casella "Vecchio tributo" e la scelta "N".

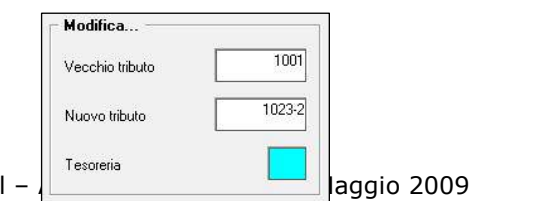

10

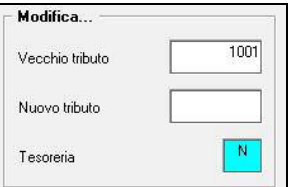

<span id="page-10-0"></span>Per variare solo il codice tributo, inserire solo il vecchio e il nuovo codice.

#### *3.6.1.2 ST: SOMMA TRIBUTI (DITTE DIVERSE)*

L'utility può essere utilizzata nel caso in cui in archivio paghe siano presenti più ditte (ad esempio una ditta per gli impiegati, una per gli operai e una per i dirigenti) importate separatamente nel 770, per le quali si vogliono conglobare i tributi presenti nel quadro ST delle singole ditte, in un'unica ditta.

Effettuando la scelta "*Somma tributi quadro ST"*, verrà presentata una griglia con i codici ditta presenti in archivio 770, dove si dovrà indicare nella colonna "SOMMA/RIPORTA (S/R)" il codice **"R"** per indicare la ditta **ricevente** nella quale riportare i dati delle ditte con codice **"S"** che sono le **cedenti** (in somma ai tributi eventualmente già presenti nella ditta indicata con R).

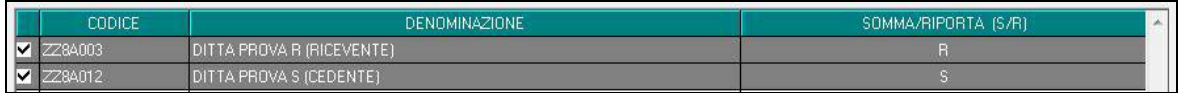

Verranno così sommati tutti i tributi con stesso periodo (es. 01/2008), stesso "flag" ravvedimento, stesse note (nel medesimo ordine), stesso codice tributo (es. 1001), stesso codice regione. Non viene verificata la data di versamento e il "flag" della "Tesoreria".

#### **3.6.2 RICERCHE 770**

*14 \* Operazioni straord. (archivio 770)*: in stampa vengono riportati i dipendenti che hanno almeno uno dei punti 81bis/IRPEF, 106/IRPEF, 124/TFR, 156/TFR o 174/TFR del 770 compilati con il codice fiscale della ditta cedente, o che hanno il punto 66/IRPEF compilato con codice 8. In stampa viene inoltre riportato nella colonna Comp. il numero del bottone copia (1= videata principale) e l'importo presente nei campi di riferimento 81ter/81septies, 100/101, 107/108 – 149/153 – 167/171. A cura Utente verificare la verifica e variazione dei dati riportati dalla ditta cedente come da istruzioni ministeriali. (Ricerca su archivio 770).